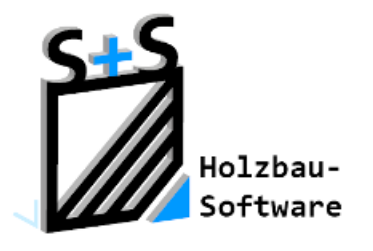

Kurzbeschreibungen zur

S+S 3D-CAD / CAM Software

## **Die Trauf- und Stirnbretter**

**1.0 Inhaltsverzeichnis**

<span id="page-0-0"></span>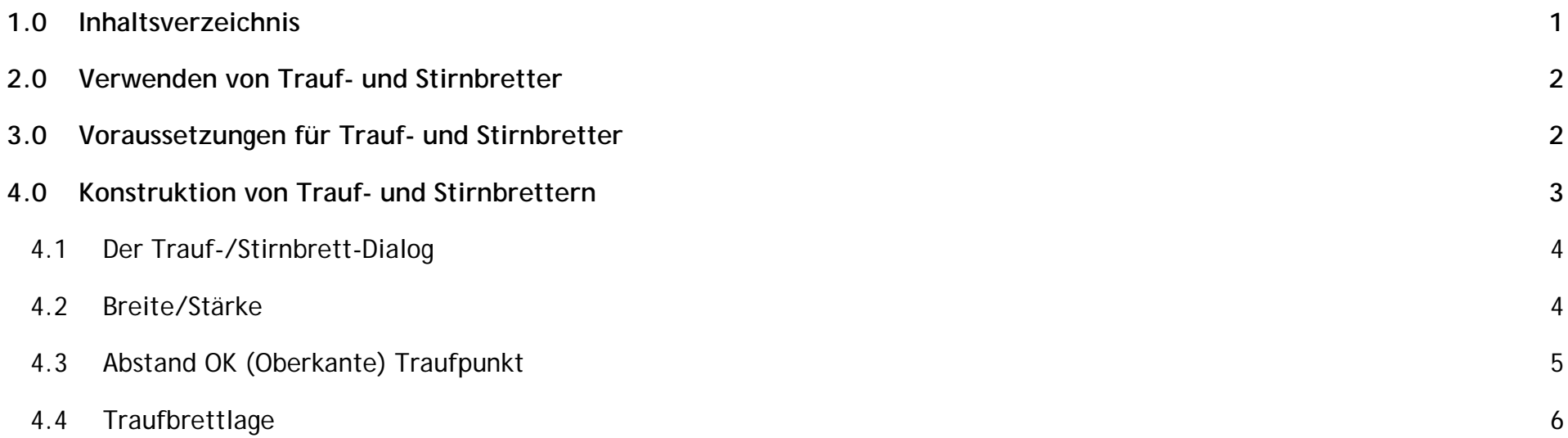

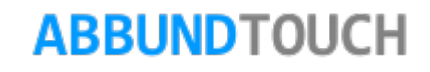

#### <span id="page-1-0"></span>**2.0 V**erwenden von Trauf- und Stirnbrettern

Die TRAUF- und STIRNBRETTER sind dazu gedacht, einen sauberen Abschluss an der Dachkante zu erzeugen, um so die Folie vor einem Zerreißen zu schützen und die Bearbeitung insgesamt zu optimieren.

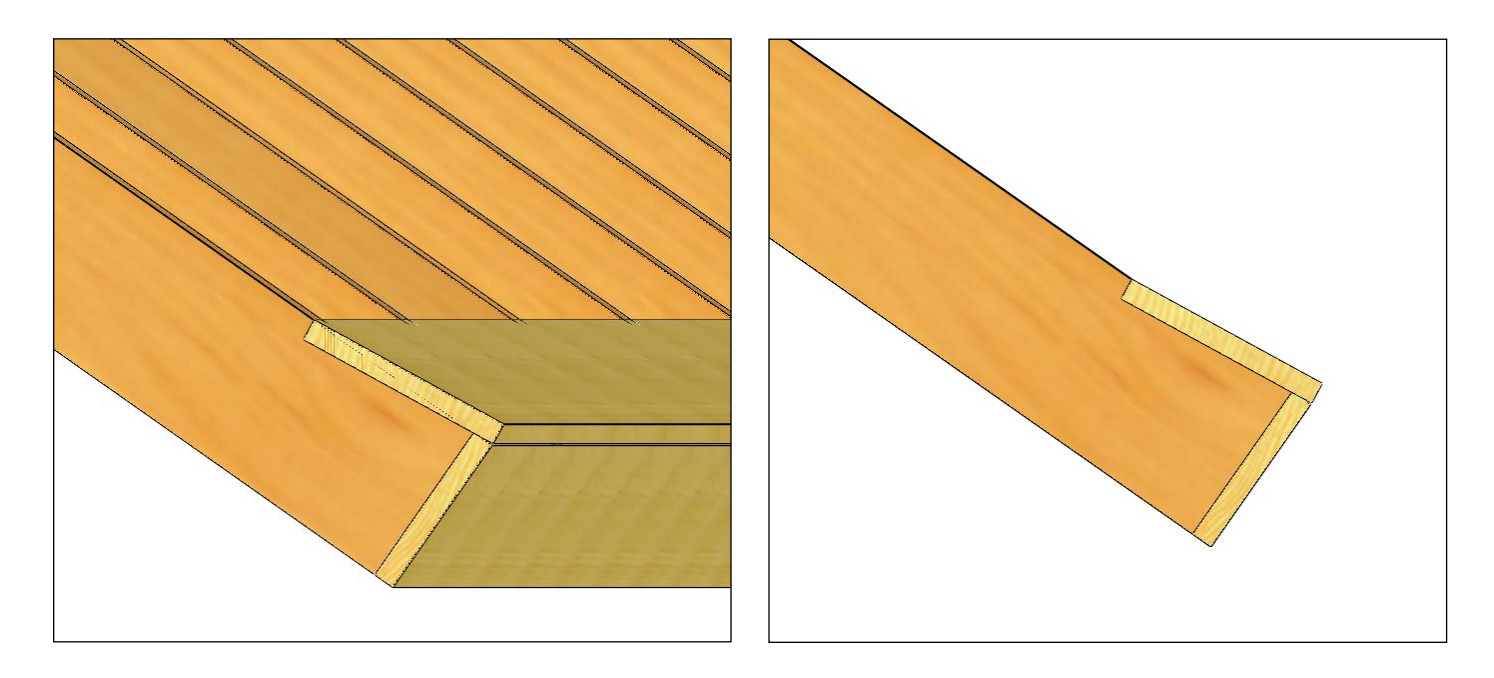

<span id="page-1-1"></span>**3.0 Voraussetzungen für Trauf- und Stirnbretter**

Die Vorraussetzung ist ein mit Sparren eingedecktes Dach, auf denen dann die TRAUF- und STIRNBRETTER platziert werden können.

Die Sparren sind Vorraussetzung dieser Bretter, da sich das TRAUFBRETT am ersten Traufabschnitt des Sparrens (winklig, Lot, Waage) orientiert.

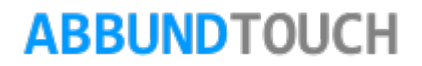

<span id="page-2-0"></span>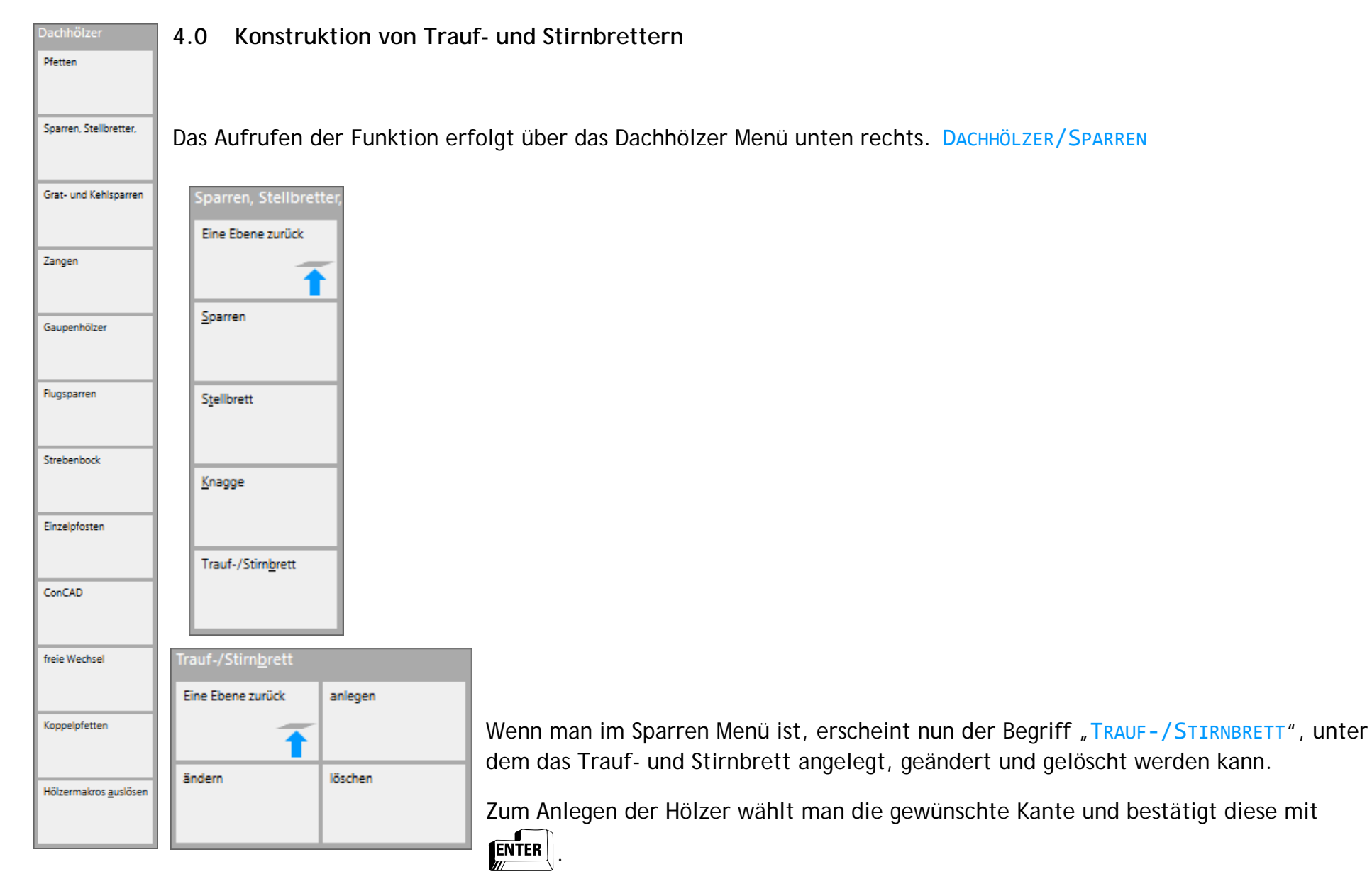

# **ABBUNDTOUCH**

#### <span id="page-3-0"></span>4.1 Der Trauf-/Stirnbrett-Dialog

Der sich öffnende Dialog ist in STIRNBRETT und TRAUFBRETT gegliedert. Für beide Hölzer können separat Werte festgelegt werden:

<span id="page-3-1"></span>4.2 Breite/Stärke

Für jedes der beiden Bretter kann eine eigene BREITE und STÄRKE eingestellt werden.

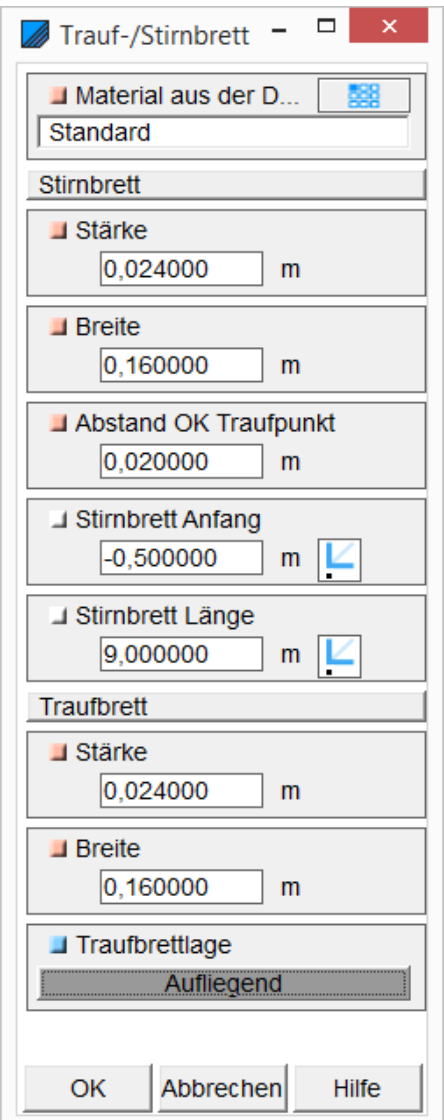

**ABBUNDTOUCH** 

#### © Copyright by S+S Datentechnik für den Holzbau GmbH – Alle Rechte vorbehalten. V30 04/2017

<span id="page-4-0"></span>4.3 Abstand OK (Oberkante) Traufpunkt

Abbildung: Hier ist ein STIRNBRETT zu sehen, welches Richtung OK verschoben wurde.

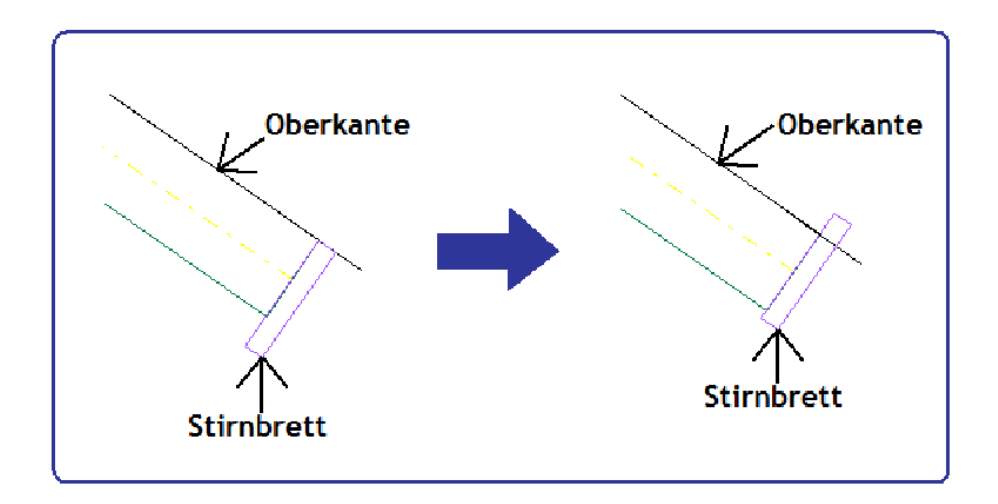

Hier kann ein Abstand des **STIRNBRETTS zur Oberkante der Sparren gemessen ab dem TRAUFPUNKT**, definiert werden. Bei einem positiven Wert rutscht das Brett in Richtung der Oberkante und bei einem negativen Wert von der Oberkante weg.

Diese Funktion ist nützlich um die Lage (bzw. den Winkel) des TRAUFBRETTS zu beeinflussen.

Das TRAUFBRETT wird dann automatisch neu angepasst, so das STIRN- UND TRAUFBRETT immer bündig abschließen.

Bei STIRNBRETT ANFANG wird der Startpunkt der Bretter gewählt. Bei STIRNBRETT LÄNGE wird die Länge der Bretter bestimmt. Diese beiden Punkte sind auch mit dem Graphischen Positionierungs System (GPS) bestimmbar.

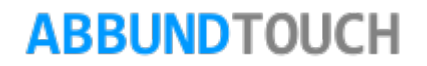

#### <span id="page-5-0"></span>4.4 Traufbrettlage

Bei dem TRAUFBRETT bestehen mehrere Möglichkeiten dieses zu platzieren:

AUFLIEGEND (es wird an der Unterkante des Traufbretts ausgerichtet), OBEN BÜNDIG, VORNE BÜNDIG(es wird an der Oberkante des Traufbretts ausgerichtet) oder HINTEN AUFLIEGEND.

Je nach gewählter Lage verschiebt sich das TRAUFBRETT, angepasst an das STIRNBRETT.

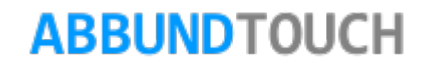

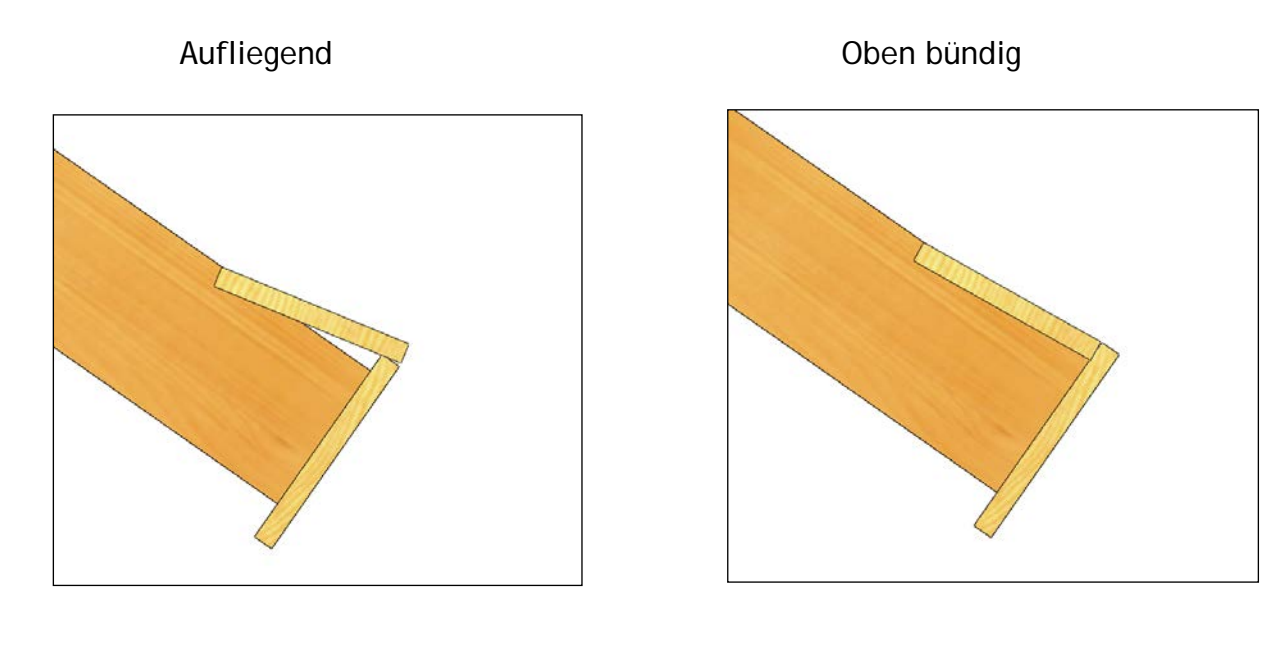

Vorne bündig auch der Einbereitung der Einstellung Hinten aufliegend

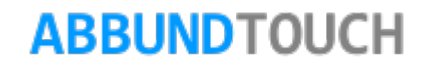

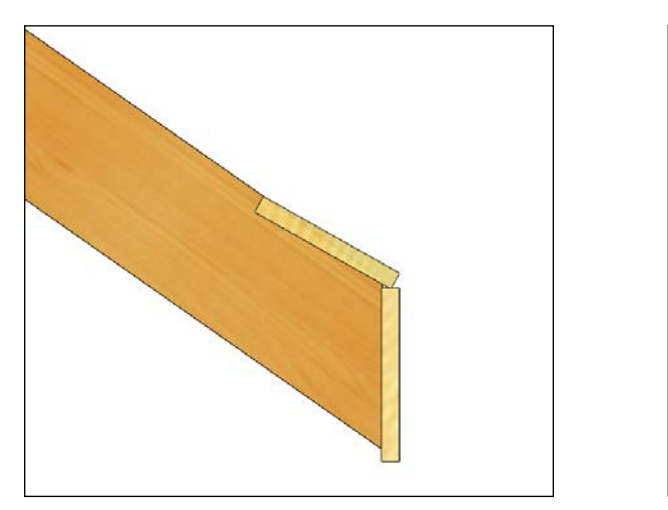

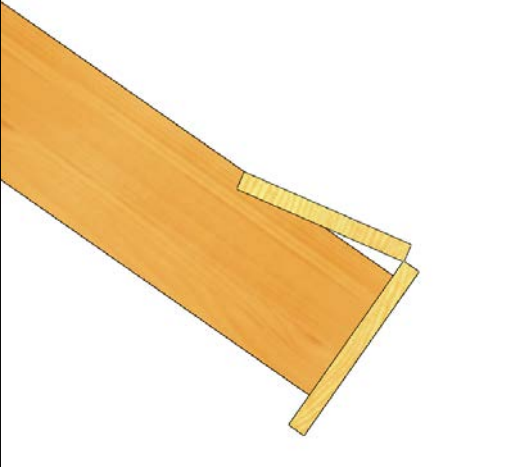

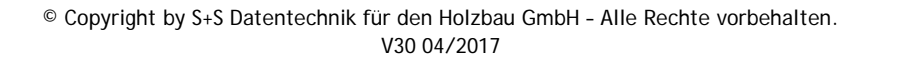

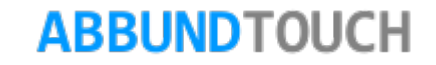